0
 1
 0
 0
 1
 0
 0
 1
 0
 1
 1
 1
 1
 1
 1
 1
 0
 1
 1
 1
 1
 1
 0
 1
 1
 0
 1
 1
 1
 1
 1
 1
 1
 1
 0
 1
 0
 1
 0
 1
 0
 1
 0
 1
 0
 1
 0
 0
 1
 0
 1
 0
 0
 1
 0
 1
 0
 0
 1
 0
 0
 1
 0
 0
 0
 1
 0
 0
 0
 1
 0
 0
 0
 0
 1
 0
 0
 0
 0
 0
 0
 0
 0
 0
 0
 0
 0
 0
 0
 0
 0
 0
 0
 0
 0
 0
 0
 0
 0
 0
 0
 0
 0
 0
 0
 0
 0
 0
 0
 0
 0
 0
 0
 0
 0
 0
 0
 0
 0

# OSCOMPTE E-Commerce

# ValorPay Installation and User Guide

Y T E

# **INDEX**:

| 1. Generating API Keys                                                  | 01 |
|-------------------------------------------------------------------------|----|
| 2. Module Installation                                                  | 04 |
| 3. Configuration                                                        | 09 |
| 4. Valor Payment Method - Frontend                                      | 13 |
| 5. Valor Payment Details in My Account Section                          | 14 |
| 6. Valor Payment Method for Refund Order                                | 15 |
| 7. Capturing 'Auth Only' Transactions Using<br>ValorPay Merchant Portal | 17 |

# **GENERATING API KEYS**

# OBJECTIVE

To perform any request on Valor virtual terminal, one should have the following credentials:

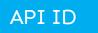

• **API ID** - It represents the merchant API; A merchant can create an API ID using the Valor portal

#### API KEY

- **API KEY** API KEY represents the EPI of the merchant, technically a merchant can have only one API ID but based on the count of the API KEY, a merchant can have several API KEYS
- Merchant can create their own API KEY using the Valor portal

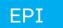

• Basically EPI is an End Point Identifier, Identify the device on valor infrastructure, any devices including virtual terminal will be identified as an EPI, typically its a 10 digit number start with 2.

## STEPS TO LOCATE API ID, EPI, AND API KEY:

#### **STEP 1 -** Login to The Valor Portal

|  | Login to your account User Name testmerchant@mail.com Password | <b>VAL?</b> R | 3 |
|--|----------------------------------------------------------------|---------------|---|
|  | CONTINUE                                                       |               |   |

#### STEP 2 - Click Virtual Terminal in Menu

| : | Dashboard           | <b>VAL</b> @R  |                |        |
|---|---------------------|----------------|----------------|--------|
|   | User Management     | ,              |                | ,      |
| ~ | Transactions        | ŝo             | \$2.28K        | \$5    |
| - | Virtual Terminal    | Last Month     | Current Month  | Curr   |
| * | Device Management   | (Total Volume) | (Total Volume) | (Total |
| 8 | Engage My Customers |                |                | (      |
| ٠ | Promotions          |                |                |        |
|   |                     | \$2.12         |                |        |

## STEP 3 - Click on 'Manage' Button

| VALOR PAYTECH                  |                                                              | <b>■</b> ¢                                                                               |
|--------------------------------|--------------------------------------------------------------|------------------------------------------------------------------------------------------|
| O E-Invoice O Cash Generate QR | 2231641150(Device1) +                                        | 🌣 MANAGE                                                                                 |
| PhoneNo                        | Email                                                        |                                                                                          |
| Card number*                   | cw                                                           |                                                                                          |
| Caller -                       | 3 MM/YY*                                                     |                                                                                          |
| Cardholder name                |                                                              |                                                                                          |
|                                | C E-Invoice Cash Generate QR PhoneNo Card number Card number | E-Invoice Cash     Cash     PhoneNo     Email     Card number     Card number     MM/Yr* |

## STEP 4 - Select API KEYS Tab

|        | VALOR PAYTECH |                   |                     |                   |  |  |
|--------|---------------|-------------------|---------------------|-------------------|--|--|
| ← BACK | E-INVOICES    | RECURRING BILLING | WHITELIST IPADDRESS | API KEYS          |  |  |
| ٩      |               | 0                 | EPI : 22            | 31641150(Device1) |  |  |
|        |               |                   | No F                | lecord Found      |  |  |

**STEP 5 -** Here you need to select the **EPI** to generate **API** Key.

| 5  | Dashboard           |             |                                 |                   | VALO                | R PAYTECH |   |          |
|----|---------------------|-------------|---------------------------------|-------------------|---------------------|-----------|---|----------|
| -  | User Management     |             |                                 |                   |                     |           | 1 |          |
|    | Transactions        | ← BACK      | E-INVOICES                      | RECURRING BILLING | WHITELIST IPADDRESS | API KEYS  |   |          |
| -3 | Virtual Terminal    |             |                                 |                   |                     |           |   |          |
| ۲  | Device Management   |             |                                 |                   |                     |           |   |          |
| 8  | Engage My Customers |             |                                 |                   | App Id:             |           |   |          |
| ٠  | Promotions          |             |                                 |                   | 9MVSArvOvUJoK9eOdj5 | 5Vx5rC9V  |   |          |
| 0  | Valor Shield RT     |             |                                 |                   |                     |           |   |          |
| ĝ  | Contact Us          |             |                                 |                   | Api Key             |           |   |          |
| 8  | My Tickets          | 2FA Require | <sup>ed</sup> <sup>1</sup> 2231 | 1641150           |                     |           |   | $\oplus$ |
| Ð  | My Setting          |             |                                 | 2957159           |                     |           |   |          |
| 8  | Reports             |             | 2307                            | 7284375           | CA                  | SAVE      |   |          |

**STEP 6 -** Press **Save** after generating API Key.

| VALØR   |            |                              |                       | VALO              | R PAYTECH          |    |  |
|---------|------------|------------------------------|-----------------------|-------------------|--------------------|----|--|
| ← BACK  | E-INVOICES | RECURRING BILLING            | WHITELIST IP          | ADDRESS           | API KEYS           |    |  |
|         |            |                              |                       |                   |                    |    |  |
|         |            |                              | App Id:<br>9MVSArvOvU | JoK9eOdji         | 5Vx5rC9VL          |    |  |
| ZFA Req |            | <sup>EPI</sup><br>2231641150 | •                     | Api Key<br>L5nVz1 | 8uf2VSKwODQjb63Lj9 | ID |  |
|         |            |                              |                       | CA                | INCEL              |    |  |

# **MODULE INSTALLATION**

This is a Payment Module for OsCommerce **v4**, that gives you the ability to process payments through payment service providers running on ValorPayTech platform

## **INSTALLATION (APP SHOP / LOCAL STORAGE)**

- Download the payment module from Github for using this link: https://github.com/ValorPay/plugin-oscommerce/archive/refs/heads/main.zip
- Navigate to plugin-oscommerce-main\plugin-oscommerce-main folder then pack its contents and give zip file name plugin-oscommerce.zip
- Upload plugin-oscommerce.zip to App Shop / Local Storage

| ⊛oscommerce ≡                 | Help <b>% +44800011256</b>           | 9                 |                                           | View shop Eco                           | ommerce Development | Support Contact Us        |                        |
|-------------------------------|--------------------------------------|-------------------|-------------------------------------------|-----------------------------------------|---------------------|---------------------------|------------------------|
| Search Q                      | App Shop                             |                   |                                           | C Re                                    | set 📗 My storage ke | Y Friday 7:1              | 8 Friday<br>26 May, 20 |
| Everyday activities Full menu | Store My library Local sto           | age System update |                                           |                                         |                     |                           |                        |
| 🙆 Dashboard                   | ① Upload files                       |                   |                                           |                                         |                     |                           |                        |
| 🝯 Orders/Customers 🗕 🕂        |                                      |                   | Choose File No file chosen                |                                         |                     |                           |                        |
| 🖻 Products/Catalogue 🕂        | Cleanup my local storage             |                   | Upload                                    |                                         |                     |                           |                        |
| 🗠 Reports 🛛 🕂                 |                                      |                   |                                           |                                         |                     |                           |                        |
| 🛷 My Marketing tools 🛛 🕂      | C Refresh                            | Туре              | Requirements                              | File                                    | Size                | Date                      | State                  |
| 📥 SEO 🛛 🕂                     | CustomerAdditionalFields             | extension         | Requirements                              | CustomerAdditionalFields-ext-v1-0-1.zip | 19.712 KiB          | 19 May 2023 11:52:13      | deployed               |
| 🖌 Design and CMS 🛛 🕂          | ValorPay                             | payment           |                                           | plugin-oscommerce.zip                   | 64.124 KIB          | 22 May 2023 14:30:48      | deployed               |
| nh- Modules 🛛 🕂               | Privat Bank                          | 0 payment         |                                           | Ø liqpay-pay-v1-0−0.zip                 | 9.574 KiB           | 19 May 2023 11:02:04      | deployed               |
| & Managers +                  | 25 * Showing 0 to 0 of 0 en          | tries             |                                           |                                         |                     | F                         | rst < 🗸 🔾              |
| 🕫 Settings 🛛 🕂                |                                      |                   |                                           |                                         |                     |                           |                        |
| Sales channels                | Copyright © 2005 - 2023 osCommerce I | td                | osCommerce is provided under Terms and Co | onditions and this Disclaimer           | osCommerce the ed   | Commerce Engine Copyright | © 2000 - 2023 os       |
| R App Shop                    |                                      |                   |                                           |                                         |                     |                           |                        |

• To select the module zip file in local storage and upload it.

|                       |                                                                                 |                                                                         | Choose File No file chos                                 | 200                                                      |                        |                     |              |                     |
|-----------------------|---------------------------------------------------------------------------------|-------------------------------------------------------------------------|----------------------------------------------------------|----------------------------------------------------------|------------------------|---------------------|--------------|---------------------|
|                       |                                                                                 |                                                                         |                                                          | Sell                                                     |                        |                     |              |                     |
| Cleanup my local      | storage                                                                         |                                                                         | Upload                                                   |                                                          |                        |                     |              |                     |
|                       | 🧿 Open                                                                          |                                                                         |                                                          |                                                          |                        | ×                   |              |                     |
|                       | $\leftarrow$ $\rightarrow$ $\checkmark$ $\uparrow$ $\square$ $\rightarrow$ This | s PC > Downloads > plugin-oscomr                                        | nerce-main > plugin-oscommerce                           | -main 🗸 Ö                                                |                        | h plugin-oscommerce |              |                     |
| C Refresh             | Organize 👻 New folder                                                           | r                                                                       |                                                          |                                                          |                        | III 🕶 🔟 😮           |              |                     |
| Application           | <ul> <li>OneDrive</li> </ul>                                                    | Name                                                                    | Date modified                                            | Туре                                                     | Size                   |                     | Size         |                     |
| CustomerAdditional    | loneDrive                                                                       | valorpay<br>i distribution                                              | 22-05-2023 12:25<br>22-05-2023 12:25                     | File folder<br>JSON Source File                          | 1 KB                   |                     | 19.712 KiB   | 19 May 2023         |
| ValorPay              | 💻 This PC<br>🧊 3D Objects                                                       | License     ot_valorpay                                                 | 22-05-2023 12:25<br>22-05-2023 12:25                     | Markdown Source<br>PHP Source File<br>WinRAR ZIP archive | 2 KB<br>5 KB           |                     | 64.124 KiB   | 22 May 2023         |
| Privat Bank           | Desktop                                                                         | <ul> <li>plugin-oscommerce</li> <li>README</li> <li>valorpay</li> </ul> | 22-05-2023 18:53<br>22-05-2023 12:25<br>25-05-2023 11:42 | Markdown Source<br>PHP Source File                       | 65 KB<br>4 KB<br>38 KB |                     | 9.574 KiB    | 19 May 2023         |
| 25 • Showing          | <ul> <li>Downloads</li> <li>Music</li> <li>Pictures</li> </ul>                  |                                                                         |                                                          |                                                          |                        |                     |              |                     |
|                       | Videos                                                                          |                                                                         |                                                          |                                                          |                        |                     |              |                     |
|                       | New Volume (E:)                                                                 |                                                                         |                                                          |                                                          |                        |                     | -            |                     |
| pyright © 2005 – 2023 | ➡ POS (Z:)                                                                      |                                                                         |                                                          |                                                          |                        |                     | osCommerce t | he eCommerce Engine |
|                       | File na                                                                         | me: plugin-oscommerce                                                   |                                                          |                                                          | ✓ All Files            | ~                   |              |                     |
|                       |                                                                                 |                                                                         |                                                          |                                                          | Open                   | Cancel              |              |                     |

• Click + sign in Action column to Install module from there.

| ystem update |                        |                                                             |                           |                      |                   |        |
|--------------|------------------------|-------------------------------------------------------------|---------------------------|----------------------|-------------------|--------|
|              |                        |                                                             |                           |                      |                   |        |
|              | Choose File No file of | chosen                                                      |                           |                      |                   |        |
|              | Upload                 |                                                             |                           |                      |                   |        |
|              |                        |                                                             |                           |                      |                   |        |
|              |                        |                                                             |                           |                      |                   | a      |
|              |                        |                                                             |                           |                      |                   |        |
|              | Requirements           | File                                                        | Size                      | Date                 | State             | Action |
| nsion        | Requirements           | File           O CustomerAdditionalFields-ext-v1-0-1.zip    | <b>Size</b><br>19.712 KiB | Date                 | State<br>deployed | Action |
| nsion        | Requirements           |                                                             |                           |                      |                   |        |
|              | Requirements           | <ul> <li>CustomerAdditionalFields-ext-v1-0-1.zip</li> </ul> | 19.712 KiB                | 19 May 2023 11:52:13 | deployed          | ⊗      |

## • To choose the sales channel platform.

|         | App Shop                   | Choose platform                     |                     |                                         | ×          | Server<br>Srage key Friday | time   |
|---------|----------------------------|-------------------------------------|---------------------|-----------------------------------------|------------|----------------------------|--------|
| α,<br>• | File successfully uploaded | Sales channel (s):<br>All platforms | ۲.<br>۲             |                                         |            | Priday<br>26 May, 2023     | , 7:26 |
|         | Store Mylibrary L          | e                                   | Ok                  |                                         |            |                            |        |
| +       | ③ Upload files             |                                     |                     |                                         |            |                            |        |
| +       |                            |                                     | Choose File No file | chosen                                  |            |                            |        |
| +       | Cleanup my local stor      | age                                 | Upload              |                                         |            |                            |        |
| +       |                            |                                     |                     |                                         |            |                            |        |
| +       | C Refresh                  |                                     |                     |                                         |            |                            |        |
| +       | Application                | Туре                                | Requirements        | File                                    | Size       | Date                       |        |
| -<br>-  | CustomerAdditionalField    | ds 0 extension                      |                     | CustomerAdditionalFields-ext-v1-0-1.zip | 19.712 KiB | 19 May 2023 11:52:13       |        |
|         | ValorPay                   | payment                             |                     | O plugin-oscommerce.zip                 | 64.124 KiB | 26 May 2023 07:22:37       | not    |
| +       | Privat Bank                | O payment                           |                     | Iiqpay-pay-v1-0-0.zip                   | 9.574 KIB  | 19 May 2023 11:02:04       |        |
| +       | 25 * Showing D to          | 0 of 0 entries                      |                     |                                         |            |                            | First  |
|         |                            |                                     |                     |                                         |            |                            |        |

## • Finally, module has been installed in App shop.

| ······································ |                  |                            | view sticp                             | Econimence Develop | ment outport conta                           |                                              | Addinin +               |
|----------------------------------------|------------------|----------------------------|----------------------------------------|--------------------|----------------------------------------------|----------------------------------------------|-------------------------|
| App Shop                               |                  |                            | e                                      | 7 Reset My stor    | age key Server tir<br>Friday<br>26 May, 2023 | ne Cu<br>7:27 <sup>Friday</sup><br>26 May, 2 | rrent time<br>2023 11:5 |
| File successfully uploaded             |                  |                            |                                        |                    |                                              |                                              | ×                       |
| Store My library Local store           | ge System update |                            |                                        |                    |                                              |                                              |                         |
| ① Upload files                         |                  |                            |                                        |                    |                                              |                                              |                         |
| Cleanup my local storage               |                  | Choose File No file chosen |                                        |                    |                                              |                                              |                         |
| 2 Refresh                              |                  |                            |                                        |                    |                                              |                                              | Q                       |
| Application                            | Туре             | Requirements               | File                                   | Size               | Date                                         | State                                        | Action                  |
| CustomerAdditionalFields               | extension        |                            | CustomerAdditionalFields-ext-v1-0-1.zi | 5 19.712 KiB       | 19 May 2023 11:52:13                         | deployed                                     | ۲                       |
| ValorPay                               | payment          |                            | plugin-oscommerce.zip                  | 64.124 KiB         | 26 May 2023 07:22:37                         | deployed                                     | ۲                       |
| Privat Bank                            | øpayment         |                            | 🕑 liqpay-pay-v1-0-0.zip                | 9.574 KiB          | 19 May 2023 11:02:04                         | deployed                                     | 8                       |
| 25 • Showing 0 to 0 of 0 entri         | ies              |                            |                                        |                    |                                              | First ⊀ 🐱                                    | > Last                  |
|                                        |                  |                            |                                        |                    |                                              |                                              |                         |

## MANUAL INSTALLATION

- Download the payment module from Github for using this link: https://github.com/ValorPay/plugin-oscommerce/archive/refs/heads/main.zip
- Navigate the project folder **lib/common/modules/orderPayment** and upload unpack contents from **plugin-oscommerce-main/plugin-oscommerce-main** there.

| Name            | Date modified    | Туре            | Size   |
|-----------------|------------------|-----------------|--------|
| lib             | 03-05-2023 22:45 | File folder     |        |
| log             | 03-05-2023 22:45 | File folder     |        |
| valorpay        | 26-05-2023 12:16 | File folder     |        |
| 💌 cod           | 03-05-2023 22:45 | PHP Source File | 5 KE   |
| multisafepay    | 03-05-2023 22:45 | PHP Source File | 44 KE  |
| 💌 offline       | 03-05-2023 22:45 | PHP Source File | 16 KB  |
| ot_valorpay     | 22-05-2023 12:25 | PHP Source File | 5 KE   |
| paypal_partner  | 03-05-2023 22:45 | PHP Source File | 178 KE |
| sage_pay_server | 03-05-2023 22:45 | PHP Source File | 88 KE  |
| stripe_checkout | 03-05-2023 22:45 | PHP Source File | 43 KE  |
| valorpay        | 25-05-2023 11:42 | PHP Source File | 38 KB  |

• Move file **ot\_valorpay.php** from **lib/common/modules/orderPayment** to **lib/common/modules/orderTotal**.

| Name            | Date modified    | Туре            | Size  |
|-----------------|------------------|-----------------|-------|
| ot_bonus_points | 03-05-2023 22:45 | PHP Source File | 15 KE |
| ot_coupon       | 03-05-2023 22:45 | PHP Source File | 40 KE |
| 🔹 ot_due        | 03-05-2023 22:45 | PHP Source File | 5 KE  |
| ot_gift_wrap    | 03-05-2023 22:45 | PHP Source File | 12 KE |
| ot_g∨           | 03-05-2023 22:45 | PHP Source File | 25 KE |
| ot_loworderfee  | 03-05-2023 22:45 | PHP Source File | 8 KE  |
| 🔹 ot_paid       | 03-05-2023 22:45 | PHP Source File | 6 KE  |
| ot_paymentfee   | 03-05-2023 22:45 | PHP Source File | 19 KE |
| ot_refund       | 03-05-2023 22:45 | PHP Source File | 5 KE  |
| ot_shipping     | 03-05-2023 22:45 | PHP Source File | 14 KE |
| ot_shippingfee  | 03-05-2023 22:45 | PHP Source File | 19 KE |
| 💌 ot_subtax     | 03-05-2023 22:45 | PHP Source File | 4 KE  |
| ot_subtotal     | 03-05-2023 22:45 | PHP Source File | 4 KE  |
| 💌 ot_tax        | 03-05-2023 22:45 | PHP Source File | 7 KE  |
| ot_total        | 03-05-2023 22:45 | PHP Source File | 4 KE  |
| 💌 valorpay      | 25-05-2023 11:42 | PHP Source File | 38 KE |

#### • Go to App Shop / Local Storage delete module from there

| Help C +448000112569             |               |                                                                                           |                       |                  |                   |                                           | Adi      | min Admin               |
|----------------------------------|---------------|-------------------------------------------------------------------------------------------|-----------------------|------------------|-------------------|-------------------------------------------|----------|-------------------------|
| App Shop                         |               |                                                                                           |                       | Ø R              | eset My storage k | Server time<br>Friday 7:5<br>26 May, 2023 |          | urrent time<br>2023 12: |
| Store My library Local storage   | System update | •                                                                                         |                       |                  |                   |                                           |          |                         |
| ① Upload files                   |               |                                                                                           |                       |                  |                   |                                           |          |                         |
| Cleanup my local storage         |               | Choose File No file chosen<br>Upload                                                      |                       |                  |                   |                                           |          |                         |
| C Refresh                        |               |                                                                                           |                       |                  |                   |                                           |          | Q                       |
| Application                      | Туре          | Directory valorpay deleted.                                                               | ×                     |                  | Size              | Date                                      | State    | Action                  |
| CustomerAdditionalFields         | extension     | Directory valorpay copied.<br>File ot_valorpay.php deleted.<br>File valorpay.php deleted. |                       | s-ext-v1-0-1.zip | 19.712 KiB        | 19 May 2023 11:52:13                      | deployed | ⊗                       |
| ValorPay                         | payment       | File plugin-oscommerce.zip reverted.                                                      |                       |                  | 64.124 KIB        | 26 May 2023 07:22:37                      |          | <b>₩</b> 🕤              |
| Privat Bank                      | Ø payment     |                                                                                           | liqpay-pay-v1-0-0.zip |                  | 9.574 KiB         | 19 May 2023 11:02:04                      | deployed | ⊗                       |
| 25 • Showing 0 to 0 of 0 entries |               |                                                                                           |                       |                  |                   |                                           | irst ≮ 👻 | > Last                  |
|                                  |               |                                                                                           |                       |                  |                   |                                           |          |                         |

- For manual navigate folder **lib/common/modules/orderPayment** delete valorpay folder and file from there
- Go to lib/common/modules/orderTotal delete ot\_valorpay.php from there.

| Name            | Date modified    | Туре            | Size   |
|-----------------|------------------|-----------------|--------|
| lib             | 03-05-2023 22:45 | File folder     |        |
| 📙 log           | 03-05-2023 22:45 | File folder     |        |
| 📙 valorpay      | 26-05-2023 12:16 | File folder     |        |
| 🖷 cod           | 03-05-2023 22:45 | PHP Source File | 5 KB   |
| multisafepay    | 03-05-2023 22:45 | PHP Source File | 44 KB  |
| 🖷 offline       | 03-05-2023 22:45 | PHP Source File | 16 KB  |
| 💌 ot_valorpay   | 22-05-2023 12:25 | PHP Source File | 5 KB   |
| paypal_partner  | 03-05-2023 22:45 | PHP Source File | 178 KB |
| sage_pay_server | 03-05-2023 22:45 | PHP Source File | 88 KB  |
| stripe_checkout | 03-05-2023 22:45 | PHP Source File | 43 KB  |

# CONFIGURATION

 To configure the module, login to osCommerce admin panel, go to Modules -> Payment -> Online

| Everyday activities Ettil menu | O All Countries     O Show inactive     O Show not installed     PayPal quick setup     Export settings |       |
|--------------------------------|----------------------------------------------------------------------------------------------------|-------|
| 🍘 Dashboard                    | Import settings                                                                                         |       |
| Orders/Customers 🕂             | Modules                                                                                                 | State |
|                                | 🖒 ValorPay                                                                                              |       |
| 🖻 Products/Catalogue 🕂         |                                                                                                    |       |
| 🗠 Reports 🛛 🕂                  |                                                                                                    |       |
| 🛷 My Marketing tools 🛛 🕇       |                                                                                                    |       |
| 📥 SEO 🛛 🕂                      |                                                                                                    |       |
| Design and CMS +               |                                                                                                    |       |
| 🖶 Modules 🛛 🗕                  |                                                                                                    |       |
| Payment —                      |                                                                                                    |       |
| Online                         |                                                                                                    |       |
| Offline                        |                                                                                                    |       |
| Shipping +                     |                                                                                                    |       |

- Check the Payment Module Panel **ValorPay** is visible in the list of installed Payment Methods
- Click to **ValorPay** Payment Methods and click the button **Edit** under the right-side panel to expand the available settings
- Set **Enable** ValorPos to **True**, set the correct credentials, select your preferred payment method and additional settings and click **Update**

| ⊗oscommerce ≡                 | Help <b>\$ +448000112569</b>                                                                             |                         |
|-------------------------------|----------------------------------------------------------------------------------------------------|-------------------------|
| Search Q                      | ValorPay - Watch                                                                                         |                         |
| Everyday activities Elli menu | < Back                                                                                                   |                         |
| Dashboard                     | Settings                                                                                                 |                         |
| Orders/Customers 🕂            | Enable ValorPos                                                                                          | TRUE                    |
| ∋ Products/Catalogue 🔸        | Do you want to accept ValorPay payments?                                                                 | U FALSE                 |
| 🗹 Reports 🛛 🕂                 | Title<br>ValorPay APP Checkout Title                                                                     | ValorPay                |
| My Marketing tools +          | APP ID<br>Please read Valorpaytech Generating API KEYS<br>ECommerce Guideline                            | PDXx7TChIn83oJLUKcUboqk |
| a seo 🔸                       | APIKEY                                                                                                   | 1-V                     |
| Design and CMS +              | API secret key                                                                                           | 1oKgwihNbZOHO8EhIC4115v |
| ⊢ Modules —                   | EPI<br>External Payments Interface                                                                       | 2314432519              |
| Payment —                     | Use Sandbox<br>Set No if Production Keys are set OR Set Yes if                                           | Yes 🗸                   |
| Online                        | Sandbox Keys are set then Live payments will<br>not be taken.                                            |                         |
| Offline                       | Show Logo                                                                                                | Yes                     |
| Shipping +                    | Set Yes to show logo at checkout page OR Set<br>No to show only title while selecting payment<br>method. |                         |
|                               |                                                                                                    |                         |
| Order structure               | Payment Method<br>Set payment Authorize-Capture (Sale) or<br>Authorize Only transaction.                 | Auth Only V             |
| Dropshipping                  |                                                                                                    |                         |
| Socials                       | Payment Zone<br>If a zone is selected, only enable this payment                                          | none 🗸                  |
| Extensions                    | method for that zone.                                                                                    |                         |
|                               | Cat Calo Order Status                                                                                    | Data at                 |

- Title: Enter Title for the ValorPay payment method to be shown in the frontend.
- Use Sandbox: If Sandbox is checked Yes, payments will not be processed.
- Show Logo: Set Yes to show logo at checkout page or Set No to show only title while selecting payment method.

**APP ID, API KEY & EPI:** Set Production Valor API keys or If Sandbox **Yes**, then Sandbox API keys.

Read here Generating API KEYS (E-Commerce) | Valor PayTech https://valorpaytech.com/kb/generating-api-keys-e-commerce/

**Set Sale Order Status:** Set the status of an order upon a successful payment e.g., **Processing** or Suspected Fraud

**Set Auth Only Order Status:** Set the status of orders made with this payment module to set **Awaiting for Payment** for auth transaction.

**Payment Method:** Select one of the payment methods for the payment capture.

- Sale: Authorizes and captures the order amount immediately.
- **Auth Only:** Authorizes and validates card for the order amount. The admin needs to manually capture the amount (by generating invoice using **"Capture Online"** option) within the authorization hold period.

Payment Zone: Select All World or Specific countries to allow payments using Valor Payment.

**Surcharge Mode:** Set **Yes** if you want all transactions on surcharge mode. Merchant must have a Surcharge MID for it to function.

- Set Surcharge Type Surcharge % or Flat Rate \$
- Next go to Modules -> Order structure

| Dashboard                    |   | Orde | r Total Modules                                                                    |        |
|------------------------------|---|------|------------------------------------------------------------------------------------|--------|
| Orders/Customers             | + | 0    | All Countries O Show inactive O Show not installed Export settings Import settings | ٩      |
| Products/Catalogue           | + | Mode | ules                                                                               | Status |
| 🗠 Reports                    | + | 0    | Sub-Total                                                                          | Remove |
| My Marketing tools           | + | 0    | Discount Coupons                                                                   | Remove |
| 📥 SEO                        | + | ٥    | Gift wrap                                                                          | Remove |
| Design and CMS               | + | 0    | Low Order Fee                                                                      | Remove |
|                              |   | ٥    | Shipping                                                                           | Remove |
| + Modules                    |   | ٥    | Surcharge Fee                                                                      | Remove |
| Payment                      | + | ٥    | Shipping Fee                                                                       | Remove |
| Shipping                     | + | ٥    | Payment Fee                                                                        | Remove |
| Shipping label               |   | ٥    | Points Redeemed                                                                    | Remove |
| Order structure Dropshipping |   | ٥    | Subtotal for taxation                                                              | Remove |
| Socials                      |   | 0    | Тах                                                                                | Remove |
|                              |   | 0    | Total                                                                              | Remove |

- Click to **Surcharge Fee** and click the button **Edit** under the right-side panel to expand the available settings

| mmerce ≡      | Help <b>\$ +448000112569</b>                                       |                |               | View shop Ecor | nmerce Deve | lopment | Support Cor            |
|---------------|--------------------------------------------------------------------|----------------|---------------|----------------|-------------|---------|------------------------|
| ırd           | Surcharge Fee - Watch                                              |                |               |                |             | Update  | Friday<br>26 May, 2023 |
| Customers +   | < Back                                                             |                |               |                |             |         | Export settings        |
| s/Catalogue 🕂 | Settings                                                           |                | Restrictio    | ns             |             |         |                        |
| +             | Display Surcharge Fee<br>Do you want to display the surcharge fee? | TRUE     FALSE |               |                |             |         |                        |
| eting tools 🕂 |                                                                    |                | Visibility on | pages inc VAT  | exc VAT     | Default | Show top line          |
|               | Sort Order                                                         | 55             | ✓ Account     | 0              | 0           | ۲       | ~                      |
|               | Sort order of display.                                             |                | Admin/Orde    | О              | 0           | ۲       | -                      |
|               |                                                                    |                | ✓ Checkout    | 0              | 0           | ۲       | *                      |
| nd CMS +      |                                                                    |                | ✓ Email       | 0              | 0           | ۲       |                        |
|               |                                                                    |                | ✓ Email/Quot  | . 0            | 0           | ۲       | *                      |
|               |                                                                    |                | ✓ Email/Samp  | le O           | 0           | ۲       | *                      |
| -             |                                                                    |                | ✓ Invoice     | 0              | 0           | ۲       | ~                      |
|               |                                                                    |                | ✓ Quotations  | 0              | 0           | ۲       | *                      |
| *             |                                                                    |                | ✓ Quote Chec  | kout O         | 0           | ۲       | -                      |
| +             |                                                                    |                | ✓ Shopping C  | art O          | 0           | ۲       | *                      |
| pel           |                                                                    |                | Allowed only  | / for 🗸        |             |         |                        |
|               |                                                                    |                | ✓ Advanced    |                |             |         |                        |
| ture          |                                                                    |                | 🖌 Basic       |                |             |         |                        |
| ng            |                                                                    |                | Available for | countries      |             |         |                        |

- Set Display Surcharge Fee to **True**, Sort Order and click **Update** 

**AVS -** The address verification service will add a text field to the checkout page based on the above option.

- Surcharge Label
- **Surcharge%** Percentage will apply only on enabling surcharge Indicator to true and Surcharge type is set to **Surcharge %**.
- Flat Rate \$ Flat rate will apply only on if Enable surcharge mode is true and Surcharge type is set to Flat Rate \$

Accepted Cards: Select the card types to be accepted for payments from customers.

• Finally Scroll up and select **Update** the configuration

# VALORPAY PAYMENT METHOD - FRONTEND

Once the module is configured, it can be seen enabled in the frontend. Simply add products to cart and check out, you will see the Valor Payment Gateway method enabled. Select it, enter the card details, and click **Place Order** to finish payment and place the order successfully.

| HIPPING ADDRESS<br>est MT<br>5284 California<br>nited States | SHIPPING METHOD<br>3-5 days delivery<br>Best Way | \$5.00  | Citizen Men's BJ8050-08E Eco-<br>Drive Professional Diver Black<br>Sport Watch | \$50.00      |
|--------------------------------------------------------------|--------------------------------------------------|---------|--------------------------------------------------------------------------------|--------------|
| hange                                                        | 1-2 days delivery<br>Shipping Cost               | \$16.00 | in stock                                                                       | -            |
| ONTACT INFORMATION                                           | Special delivery                                 |         | Sub-Total (exc VAT):                                                           | \$50.00      |
| d test@valorpaytech.com<br>☐ (987) 654-3210                  | <ul> <li>Total</li> </ul>                        | \$9.00  | 3-5 days delivery (Best Way):                                                  | \$5.00       |
| dit                                                          |                                                  |         | Surcharge Fee:                                                                 | \$2.00       |
|                                                              |                                                  |         | Total (inc VAT):                                                               | \$57.00      |
|                                                              | PAYMENT METHOD                                   |         | CONFIRM AND PAY                                                                | m this order |
| Same as shipping address                                     | Cash on Delivery                                 |         | Continue Checkout Procedure to conn                                            | m mis order. |
|                                                              | * <b>VALOR</b>                                   |         |                                                                                |              |
|                                                              | exemutes VISA Con escura                         | , Qa    |                                                                                |              |
|                                                              | Expiration *                                     |         |                                                                                |              |
| Credit Card Number*                                          | Month 🗸 Y                                        | ear 🗸   |                                                                                |              |
| Credit Card Number *                                         | Month V<br>CVV *                                 | ar 🗸    |                                                                                |              |
|                                                              |                                                  | ear 🗸   |                                                                                |              |

# VALOR PAYMENT DETAILS IN MY ACCOUNT SECTION

Once an order is placed, the Valor payment details can be seen here: **MyAccount** (top right) -> **My Ordered Items** 

|                                                                                                    | ORDER: 1                                                                        | 131 (AWAITING FOR PAYMENT)<br>2023                                                                                                   | FRIDAY 26                                                                                | 5 MAY,  |
|----------------------------------------------------------------------------------------------------|---------------------------------------------------------------------------------|----------------------------------------------------------------------------------------------------|------------------------------------------------------------------------------------------|---------|
| DASHBOARD<br>MY SAVED LISTS<br>My lists<br>Reviews<br>MY ORDERED ITEMS<br>Order History<br>MY SETTINGS<br>Address Book<br>Account edit<br>My password | REORDER<br>NAME<br>Test MT<br>PHONE NUMBER<br>(987) 654-3210<br>PRODUCTS DETAIL | CANC<br>DELIVERY ADDRESS BILI<br>Test MT<br>56284 California<br>United States<br>SHIPPING METHOD PAY<br>3-5 days delivery (Best Way) | LING ADDRESS<br>Test MT<br>56284 California<br>United States<br>VMENT METHOD<br>ValorPay | INVOICE |
| CTIONS<br>Log off<br>Delete account                                                                                                    | 0                                                                               | 1 x Citizen Men's BJ8050-08E Eco-Drive Professional<br>Diver Black Sport Watch                                                       |                                                                                          | \$50.00 |
|                                                                                                    |                                                                                 | Sub-T                                                                                                    | otal (exc VAT):                                                                          | \$50.00 |
|                                                                                                    |                                                                                 | 3-5 days delivery (Best V                                                                                                    | Vay) (exc VAT):                                                                          | \$5.00  |
|                                                                                                    |                                                                                 |                                                                                                    | Surcharge Fee:                                                                           | \$2.00  |
|                                                                                                    |                                                                                 |                                                                                                    | Total (inc VAT):                                                                         | \$57.00 |
|                                                                                                    |                                                                                 | Amount                                                                                                    | Paid (inc VAT):                                                                          | \$0.00  |
|                                                                                                    |                                                                                 | Amount                                                                                                    | Due (inc VAT):                                                                           | \$57.00 |
|                                                                                                    |                                                                                 | Amount Refunded                                                                                                    | (inc VAT):                                                                               | \$0.00  |

# VALOR PAYMENT METHOD FOR REFUND ORDER

- It will send an **OTP** to the admin's email and mobile number as mentioned in ValorPay Merchant Panel. Enter the OTP and the refund request will be processed at ValorPay Gateway, and the response will be sent to store.
- To refund order via ValorPay Gateway, go to **Orders** and Edit the order to click the **Transactions** and select the action column **Edit Add Refund Info**

|                                              |                            |                                              | View shop                | Ecommerce Development | Support                   | Contact Us               | 🔒 Admin Ad                            |
|----------------------------------------------|----------------------------|----------------------------------------------|--------------------------|-----------------------|---------------------------|--------------------------|---------------------------------------|
| 023-05-26 10:17:26 Sales cha                 | annel:Watch                |                                              |                          |                       | Se<br>Friday<br>26 May, 2 | erver time<br>2023 10:18 | Current<br>Friday<br>26 May, 2023     |
|                                              |                            | E                                            | Order legend             | Print S Transac       | tions                     | Hold On Order            | Edit                                  |
| O ADDRESS                                    |                            |                                              | PING METHO               | D                     | BILLIN                    | IG METHOD                |                                       |
| Test MT<br>56284 California<br>United States |                            | 3-5 days deli<br>♂ Tracking n                | very (Best Way)<br>umber |                       | ValorPay                  |                          |                                       |
|                                              |                            |                                              |                          |                       |                           |                          |                                       |
|                                              | Status                     | Stock                                        | Location                 | s Tax                 | (                         | Price                    | Total                                 |
| 3E Eco-Drive Professional Diver              | Automated: Rcvd<br>Manual: | Received: 2<br>Default Supplier: 2 x \$30.00 | Cefault, N               | /A: <b>2</b> 0%       | 2 × {                     | \$50.00                  | exc VAT<br><b>\$100.00</b><br>inc VAT |

| Go 1 | o order Ga                   |                |                 |                                      |                                         |                    | E                                              | Order legend                                                       | Print ( | Transactions | Б Но                        | ld On Orde |
|------|------------------------------|----------------|-----------------|--------------------------------------|-----------------------------------------|--------------------|------------------------------------------------|--------------------------------------------------------------------|---------|--------------|-----------------------------|------------|
|      |                              |                |                 | 0                                    | ADDRESS                                 |                    | SHIPI                                          | PING METHOD                                                        |         |              | BILLING                     | METHO      |
|      | iest MT<br>i6284 California  | Order Pay      | yments          | Test                                 | 87                                      |                    | 3 E dour delle                                 | mm - ID ant Mineri                                                 | ×       | Valo         | rPay                        |            |
|      | Inited States                |                |                 |                                      |                                         |                    |                                                |                                                                    | Q       |              |                             |            |
|      | (987) 654-3210               | Method         | Status          | Amount                               | Transaction<br>date /<br>Transaction ID | Transaction status | Transaction comme                              | entary                                                             | Action  |              |                             |            |
| 1    | <ul> <li>Products</li> </ul> | ValorPay       | Successful      | \$109.00                             | 2910880                                 |                    | ValorPos payment com<br>Transaction ID: 291088 | os payment completed for \$109.00. Edit<br>action ID: 2910860. Add |         | Тах          |                             | Price      |
|      | Citi<br>2 Blat<br>Mot        | Citi<br>2 Blat |                 | Date Added<br>26 May 202<br>10:17:27 |                                         |                    |                                                | Approval Code: TAS917.<br>RRN: 314609500187                        |         | 0%           | 2 × {                       | \$50<br>S  |
|      |                              | 5 *            | Displaying 1 to | 1 (of <mark>1 reco</mark> r          | ds)                                     |                    |                                                | First ⊀ 1¥                                                         | > Last  |              |                             |            |
|      | 2 item(s) in total           | Cancel         |                 |                                      |                                         |                    |                                                | Search                                                             | Add     | 3-5 da       | Sub-Total<br>ys delivery (I |            |
|      |                              | 0              |                 |                                      |                                         |                    |                                                |                                                                    |         |              | Surch                       | harge Fee: |
|      |                              |                |                 |                                      |                                         |                    |                                                |                                                                    |         |              |                             | Total:     |
|      |                              |                |                 |                                      |                                         |                    |                                                |                                                                    |         |              | Amount Paid                 |            |

#### To select Refund via ValorPay.

|                                              | () ADDRESS                                     |                                    | SHIPPING METHOD             |          | BILLING .                                          |
|----------------------------------------------|------------------------------------------------|------------------------------------|-----------------------------|----------|----------------------------------------------------|
| Test MT<br>56284 California<br>United States | Refund Order Payment                           |                                    | A F door and on their their | × :      | ValorPay                                           |
| (987) 654-3210                               |                                                | ValorPay ~<br>Refunded ~<br>109.00 |                             | 5.<br>11 |                                                    |
| Products     Citil     Citil     Biat        | Currency:<br>Currency rate:<br>Transaction ID: |                                    |                             |          | ax                                                 |
| 2 item(s) in total                           | Transaction date:<br>Transaction commentary:   |                                    |                             |          | Sub-Total (<br>3-5 days delivery (B-<br>Surch      |
|                                              | Cancel                                         | Refund via                         | ValorPay                    | late     | Amount Paid (<br>Amount Due (<br>Amount Refunded ) |

## Enter the One Time Code received on your registered email address and phone number.

|                                                                                                    |                      | ADDRESS                                                                | to SI                                                                         | HIPPING METHOD |           | BILLING                                                    | IETA |
|----------------------------------------------------------------------------------------------------|----------------------|------------------------------------------------------------------------|-------------------------------------------------------------------------------|----------------|-----------|------------------------------------------------------------|------|
| Test MT<br>56284 California<br>United States<br>Control (States)<br>Control (States)<br>Contro | Refund Order Payment | One Time Code<br>OTP sent to your registe<br>ezr*@valorpaytech.com<br> | red Email Address<br>and Mobile Number<br>89<br>ode yet?<br>ds to resend code |                | Tax<br>0% | rPay<br>2 = {<br>Sub-Total (r<br>ys delivery (Br<br>Surcha |      |
|                                                                                                    | Cancel               |                                                                        | Refund via ValorPay                                                           | Update         |           |                                                            |      |

Finally Refund payment has been successfully completed.

# CAPTURING 'AUTH ONLY' TRANSACTIONS USING VALORPAY MERCHANT PORTAL

Select **'Payment Method'** as **'Auth Only'** if you wish to take only authorization of payment from the customer and deduct it later as per your business arrangement.

Remember, this will apply to all the orders that customers place on you store.

| My Marketing tools + | API secret key                                                                           |            |   |  |
|----------------------|------------------------------------------------------------------------------------------|------------|---|--|
| å SEO +              | EPI<br>External Payments Interface                                                       | 2314432519 |   |  |
| 🖌 Design and CMS 🛛 🕂 | Use Sandbox<br>Set No if Production Keys are set OR Set Yes if                           | Yes        | ~ |  |
| 🗚 Modules 🛛 🗕        | Sandbox Keys are set then Live payments will<br>not be taken.                            |            |   |  |
| Payment —            | Show Logo<br>Set Yes to show logo at checkout page OR Set                                | Yes        | × |  |
| Online               | No to show only title while selecting payment<br>method.                                 |            |   |  |
| • Offline            | inema.                                                                                   |            |   |  |
| Shipping +           | Payment Method<br>Set payment Authorize-Capture (Sale) or                                | Auth Only  | ~ |  |
| Shipping label       | Authorize Only transaction,                                                              |            |   |  |
| Order structure      | Payment Zone<br>If a zone is selected, only enable this payment<br>method for that zone. | none       | ~ |  |
| Dropshipping         | Set Sale Order Status                                                                    | Processing | ~ |  |

#### Order amount showing in Amount Due to the Auth transaction

|                                    |                            | E                                             | Order legend    | S Transactions | Hold On Order          | Edit                                                |
|------------------------------------|----------------------------|-----------------------------------------------|-----------------|----------------|------------------------|-----------------------------------------------------|
|                                    | Status                     | Stock                                         | Locations       | Tax            | Price                  | Total                                               |
| 0-08E Eco-Drive Professional Diver | Automated: Rcvd<br>Manual: | D Received: 1<br>Default Supplier: 1x \$30.00 | Default, N/A: 1 | 0%             | 18 -                   | exc VAT<br>00 3 \$50.00<br>inc VAT<br>50.00 \$50.00 |
|                                    |                            |                                               |                 | 3-5 day        |                        | \$50.00<br>\$5.00                                   |
|                                    |                            |                                               |                 |                | Surcharge Fee:         | \$2.00<br>\$57.00                                   |
|                                    |                            |                                               |                 | 2              | mount Paid (inc VAT):  |                                                     |
|                                    |                            |                                               |                 | 10 <b>.</b>    | Amount Due (inc VAT):  | \$57.00                                             |
|                                    |                            |                                               |                 | Amou           | nt Refunded (inc VAT): | \$0.00                                              |

Click 'Transactions' in the left menu. You should see the most recent order on top.

| 1<br>Stores |                                        | 1<br>Devices              | 7<br>Aprv.TxnCount:Today(05-26-24   | \$463.6<br>023) Volume(To                   |                               |               |      |        |   |
|-------------|----------------------------------------|---------------------------|-------------------------------------|---------------------------------------------|-------------------------------|---------------|------|--------|---|
| Recent 👻    | ٩                                      | 0                         |                                     | Show onl                                    | y Approved tx 👳               | Action 👻      |      | 6      | ) |
| CREDIT SA   | ALE                                    | Store: LEONARDO           | Device:Device1                      | EPI:2314432519                              |                               |               | /ISA | TSYS   | ł |
| 9           | ⊟ XXXX 1111<br>■ test@valorpaytech.com | 曽 05-26-202<br>Non-Cash C | 23 05:17 AM (EST)<br>harge:\$4.00   | Amount: \$105.00                            | الم (987) 654-3210            |               | \$   | 109.00 |   |
| CREDIT AU   | ЛТН                                    | Store: LEONARDO           | Device:Device1                      | EPI:2314432519                              |                               | <b>\$</b> 7 \ | /ISA | TSYS   | 4 |
| 9           | ⊟ XXXX 1111<br>■ test@valorpaytech.com | 런 05-26-202<br>편 NAAAAA   | 23 04:54 AM (EST)                   | Amount: \$55.00                             | tu (987) 654-3210             |               | Ś    | 57.00  |   |
| CREDIT SA   | ALE                                    | Store: LEONARDO           | Device:Device1                      | EPI:2314432519                              |                               |               | /ISA | TSYS   | 1 |
| 9           | ⊟ XXXX 1111<br>℃ (960) 033-6885        |                           | 23 01:31 AM (EST)<br>lorpaytech.com | Amount: \$209.59<br>Non-Cash Charge:\$10.48 | State Tax: \$20.96            |               | s    | 241.03 |   |
| CREDIT AU   | JTH                                    | Store: LEONARDO           | Device.Device1                      | EPI.2314432519                              |                               | <u>ل</u>      | /ISA | TSYS   | 1 |
| ( AND )     | E XXXX 1111<br>Leon@valorpaytech.com   |                           | 23 06:44 AM (EST)                   | Amount: \$55.00                             | <sup>1</sup> , (987) 654-3210 |               | s    | 57.00  |   |

The header '**CREDIT AUTH**' suggests that this is an '**Auth Only**' transaction. '**CREDIT SALE**' indicates an order which is fully paid for. You can also click on '**View Receipt**' if you wish to confirm what type of order it is; **Auth** or **Sale**.

|                                        | 1<br>Devices                                | 7<br>/ TxnCount:Today(05-26-2023) | \$463.8<br>Volume(Too    |                    |             |                                                            |
|----------------------------------------|---------------------------------------------|-----------------------------------|--------------------------|--------------------|-------------|------------------------------------------------------------|
| ٩                                      | 0                                           |                                   | Show only                | Approved tx        | Action      | • •                                                        |
| SALE                                   | Store: LEONARDO                             | Device:Device1                    | EPI:2314432519           |                    | ( <u>)</u>  | VISA TSYS :                                                |
| ⊟ XXXX 1111<br>■ test@valorpaytech.com | D 05-26-2023 05:17 /<br>Non-Cash Charge:\$4 |                                   | ount: \$105.00<br>NAAAAA | بي (987) 654-3210  |             | \$109.00                                                   |
| AUTH                                   | Store: LEONARDO                             | Device:Device1                    | EPI:2314432519           |                    |             | VISA TSYS :                                                |
| XXXX 1111      test@valorpaytech.com   | 한 05-26-2023 04:54 /<br>또 NAAAAA            | AM (EST) Am                       | ount: \$55.00            | ر (987) (554-3210  |             | <ul> <li>View Receipt</li> <li>Void Transaction</li> </ul> |
| SALE                                   | Store: LEONARDO                             | Device:Device1                    | EPI:2314432519           |                    | ( <u>i)</u> | Capture Transaction     Send Promotion                     |
| ⊟ XXXX 1111                            | ₽ 05-26-2023 01:31 /                        |                                   | ount: \$209.59           | State Tax: \$20.96 |             | Send Promotion     Send Campaign Promotion                 |
| <b>%</b> (960) 033-6885                | 🔳 leon @valorpaytec                         | h.com Nor                         | n-Cash Charge:\$10.48    | IE LEONARDO        |             | Open Ticket                                                |

#### 'AUTH' indicates and confirms that this transaction is 'Auth Only'

| Aprv TxnCount.To                                      | 7 S463<br>oday(05-26-2023) Volume | 518-948-9499                                                                                                    |
|-------------------------------------------------------|-----------------------------------|----------------------------------------------------------------------------------------------------|
| 0                                                     | Show :                            | my Approved tx                                                                                                    |
| onardo Devic                                          | eDevice1 EPI:2314432519           | AUTH                                                                                                    |
| E 05-26-2023 05:17 AM (EST)<br>Non-Cash Charge \$4.00 | Amount: \$105.00                  | 4 (987) 654-3210 Amount \$55.00<br>Non-Cash Charge \$2.00                                                                  |
| onardo Devic                                          | ce Device1 EPI:2314432519         | CHARGED<br>Visa 1111 - ONLINE                                                                                              |
| E 05-26-2023 04:54 AM (EST)                           | Amount: 855.00                    | Total:         \$57.00           314608501582         314608501582           TAS9S1 (APPROVAL TAS9S1)         314608501582 |

To collect payment against this authorisation, click on the vertical ellipsis button and click **'Capture Transaction'**.

|                                       | Devices         | Aprv.TxnCountToday(05-26-20                           | 23) Volume(Tod                              |                    |          |                                                                  |
|---------------------------------------|-----------------|-------------------------------------------------------|---------------------------------------------|--------------------|----------|------------------------------------------------------------------|
| ٩                                     |                 | 0                                                     | Show only                                   | Approved tx        | Action   | • • •                                                            |
| SALE                                  | Store: Leonardo | Device Device1                                        | EPI:2314432519                              |                    | <b>.</b> | VISA TSYS :                                                      |
| ⊟ XXXX 1111<br>■ test@valorpaytech.co | m               | 回 05-26-2023 05:17 AM (EST)<br>Non-Cash Charge:\$4.00 | Amount: \$105.00                            | ٹی (987) 654-3210  |          | \$109.00                                                         |
| AUTH                                  | Store: Leonardo | Device Device1                                        | EPI:2314432519                              |                    | <u>ب</u> | VISA TSYS :                                                      |
| 티 XXXX 1111<br>I test@valorpaytech.co | im :            | 営 05-26-2023 04:54 AM (EST)<br>曜 NAAAAA               | Amount: \$55.00                             | L (987) 654-3210   |          | <ul> <li>View Receipt</li> <li>Void Transaction</li> </ul>       |
| SALE                                  | Store: Leonardo | Device Device1                                        | EPI:2314432519                              |                    | <b>.</b> | Capture Transaction     Send Promotion                           |
| ⊟ XXXX 1111<br>℃ (960) 033-6885       |                 | 05-26-2023 01:31 AM (EST)     Ieon@valorpaytech.com   | Amount: \$209.59<br>Non-Cash Charge:\$10.48 | State Tax: \$20.96 |          | <ul> <li>Send Campaign Promotion</li> <li>Open Ticket</li> </ul> |
| AUTH                                  | Store: Leonardo | Device Device1                                        | EPI 2314432519                              |                    | <u>ب</u> | Transaction Log                                                  |

#### Confirm the amount and click 'Proceed'.

| 1<br>Stores  | 1         7         \$463.83           Devices         Apry TxnCount Today(05-26-2023)         Volume(Today)                                           |          |
|--------------|----------------------------------------------------------------------------------------------------|----------|
| Recent + Q   | Do you want to capture this Authorization?                                                                                                    | Action 🚽 |
|              | \$1 Amount<br>\$60.00 *_ (987) 654-3210                                                                                                    | 🧐 VISA   |
| CREDIT AUTH  | Non-Cash Charge : \$1.80           St         CARD NUMBER : XXXX 1111         RRN : 314608501582                                                       | 🖳 VISA   |
| e test@valor | EMAIL:test@valorpaytech.com PHONE:960-033-6885 * (987) 654-3210                                                                                        |          |
| CREDIT SALE  | S S                                                                                                    | 💓 VISA   |
| E XXXX 111   | III 05-26-2023 01 31 AM (EST)     Amount: \$209.59     State Tax: \$20.96       III leon@valorpaytech.com     Non-Cash Charge:\$10.48     III LEONARDO | 1        |

# The transaction is approved and successfully completed.

| '          |                                        |                                        | 1                               | 0403.03                                     | -                             |          |
|------------|----------------------------------------|----------------------------------------|---------------------------------|---------------------------------------------|-------------------------------|----------|
| Stores     |                                        | Devices                                | Aprv. TxnCount: Today(05-26-20) | 23) Volume(Tode                             | ¥Î                            |          |
| Recent +   | Q                                      | 0                                      |                                 | Show only A                                 | approved tx                   | Action + |
|            | -                                      |                                        | LEONARDO                        | <b>D</b>                                    |                               |          |
| CREDIT SAL | E XXXX 1111<br>B test@valorpaytech.com | 22<br>Jericho XX 66666<br>518-948-9489 |                                 | X 1111<br>1851                              | 4 (987) 654-3210              | 🦉 VISA 🗧 |
| CREDIT AUT |                                        | s                                      | \$61.80<br>+Non-Cash Charge:\$  |                                             |                               | 💓 VISA   |
|            | ■ XXXX 1111<br>■Ieon@valorpaytech.com  |                                        | APPROVED                        |                                             | t <sub>→</sub> (987) 654-3210 | \$57     |
| CREDIT SAL | E                                      | s                                      |                                 | PRINT CLOSE                                 |                               | 🖭 VISA   |
|            | ⊟ XXXX 1111<br>℃ (960) 033-6885        | 🛱 05-26-2023 01<br>📾 rajan@valorpa     |                                 | Amount: \$209.59<br>Non-Cash Charge \$10.48 | State Tax: \$20.96            | \$24     |
| CREDIT AUT | п                                      | Store: LEONARDO                        | Device:Device1                  | EPI:2314432519                              |                               | 👾 VISA   |

The header now reads **'COMPLETION'**. You can also click on **'View Receipt'** again to confirm that the sale is now completed. Use the print icon on top to take a print of the receipt.

|                                        |                 | In the Net 1 Strength                                 |                  |                             |                               |                                                                  | 10-1 I.                                                                                                    |
|----------------------------------------|-----------------|-------------------------------------------------------|------------------|-----------------------------|-------------------------------|------------------------------------------------------------------|----------------------------------------------------------------------------------------------------|
|                                        | 1<br>Devices    | 8<br>April TanGount Today(05-26                       | 2023)            | \$525.63<br>Voltarre(Today) |                               | LEONARDO                                                         | 05/26/23 06:41:53<br>22,<br>66666<br>518:948:9489                                                               |
| ٩                                      |                 | 0                                                     |                  | Show only Approved          | tt.                           | S \$61.8<br>APPROVED                                             | D                                                                                                    |
| TION                                   | Store: Leonard  | o Device:Device                                       | 1 EPI.2          | 314432519                   |                               | COMPLETION                                                       | The second second second second second second second second second second second second second second second se |
| 문 XXXX 1111<br>ﷺ test@valorpaytech.com |                 | 105-26-2023 06:41 AM (EST)<br>Non-Cash Charge:\$1.80  | Amount: \$60.00  |                             | t <sub>*</sub> (987) 654-3210 | Amount<br>Non-Cash Charge                                        | \$60.00<br>\$1.80                                                                                               |
| SALE                                   | Store: Leonardo | DeviceDevice                                          | 1 EPI:2          | 314432519                   |                               | CHARGED<br>Visa 1111 · OFFLINE<br>Total:                         | \$61.80                                                                                                    |
| ⊟ XXXX 1111<br>■ test@valorpaytech.com |                 | 🖹 05-26-2023 05:17 AM (EST)<br>Non-Cash Charge:\$4.00 | Amount: \$105.00 | ):                          | <b>% (987) 654-3210</b>       | 314608503582<br>TAS851 ( APPROVAL TAS851 )                       | 361.80                                                                                                    |
| SALE                                   | Store: Leonardo | DeviceDevice                                          | 1 EPI-2          | 314432519                   |                               | Cardholder acknowledges receipt obligations set forth by the car |                                                                                                    |
| E XXXX 1111                            |                 | 05-26-2023 01:31 AM (EST)     Ieon@valorpaderh.com    | Amount: \$209.59 |                             | State Tax S20.96              | agreement with issue                                             | fe .                                                                                                    |

| 0 |  |   |  |   |   |   |   |   |  |   |   |   |   |  |  |  |  |  |  |  |
|---|--|---|--|---|---|---|---|---|--|---|---|---|---|--|--|--|--|--|--|--|
| 0 |  |   |  |   |   |   |   |   |  |   |   |   |   |  |  |  |  |  |  |  |
| 0 |  |   |  |   |   |   |   |   |  |   |   |   |   |  |  |  |  |  |  |  |
| 1 |  |   |  |   |   |   |   |   |  |   |   |   |   |  |  |  |  |  |  |  |
| 0 |  | 1 |  | 0 | 1 | Δ | Ν | K |  | Y | O | 1 | 0 |  |  |  |  |  |  |  |
|   |  |   |  |   |   |   |   |   |  |   |   |   |   |  |  |  |  |  |  |  |
| 0 |  |   |  |   |   |   |   |   |  |   |   |   |   |  |  |  |  |  |  |  |
| 1 |  |   |  |   |   |   |   |   |  |   |   |   |   |  |  |  |  |  |  |  |
| 0 |  |   |  |   |   |   |   |   |  |   |   |   |   |  |  |  |  |  |  |  |
| 0 |  |   |  |   |   |   |   |   |  |   |   |   |   |  |  |  |  |  |  |  |
| 1 |  |   |  |   |   |   |   |   |  |   |   |   |   |  |  |  |  |  |  |  |
| 1 |  |   |  |   |   |   |   |   |  |   |   |   |   |  |  |  |  |  |  |  |
| 1 |  |   |  |   |   |   |   |   |  |   |   |   |   |  |  |  |  |  |  |  |
| 1 |  |   |  |   |   |   |   |   |  |   |   |   |   |  |  |  |  |  |  |  |
| 0 |  |   |  |   |   |   |   |   |  |   |   |   |   |  |  |  |  |  |  |  |
| 8 |  |   |  |   |   |   |   |   |  |   |   |   |   |  |  |  |  |  |  |  |

2 Jericho Plaza, Suite 304, Jericho, NY 11753, United States

# valorpaytech.com

🗗 🕨 🎔 🞯 in

Copyright © 2023, Valor PayTech, LLC. All rights reserved.

This document is protected by U.S. and International copyright laws. Reproduction and/or distribution of the contents of this publication without the express written consent of the owner is prohibited.

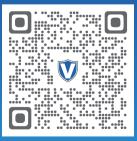

Scan to contact Sales Team.

# THE FUTURE OF PAYMENT TECHNOLOGY

sales@valorpaytech.com

1.800.615.8755